# Oracle® Banking APIs Content Upload Guide

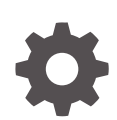

Patchset Release 22.2.4.0.0 F99648-01 June 2024

ORACLE

Oracle Banking APIs Content Upload Guide, Patchset Release 22.2.4.0.0

F99648-01

Copyright © Oracle and/or its affiliates.

This software and related documentation are provided under a license agreement containing restrictions on use and disclosure and are protected by intellectual property laws. Except as expressly permitted in your license agreement or allowed by law, you may not use, copy, reproduce, translate, broadcast, modify, license, transmit, distribute, exhibit, perform, publish, or display any part, in any form, or by any means. Reverse engineering, disassembly, or decompilation of this software, unless required by law for interoperability, is prohibited.

The information contained herein is subject to change without notice and is not warranted to be error-free. If you find any errors, please report them to us in writing.

If this is software, software documentation, data (as defined in the Federal Acquisition Regulation), or related documentation that is delivered to the U.S. Government or anyone licensing it on behalf of the U.S. Government, then the following notice is applicable:

U.S. GOVERNMENT END USERS: Oracle programs (including any operating system, integrated software, any programs embedded, installed, or activated on delivered hardware, and modifications of such programs) and Oracle computer documentation or other Oracle data delivered to or accessed by U.S. Government end users are "commercial computer software," "commercial computer software documentation," or "limited rights data" pursuant to the applicable Federal Acquisition Regulation and agency-specific supplemental regulations. As such, the use, reproduction, duplication, release, display, disclosure, modification, preparation of derivative works, and/or adaptation of i) Oracle programs (including any operating system, integrated software, any programs embedded, installed, or activated on delivered hardware, and modifications of such programs), ii) Oracle computer documentation and/or iii) other Oracle data, is subject to the rights and limitations specified in the license contained in the applicable contract. The terms governing the U.S. Government's use of Oracle cloud services are defined by the applicable contract for such services. No other rights are granted to the U.S. Government.

This software or hardware is developed for general use in a variety of information management applications. It is not developed or intended for use in any inherently dangerous applications, including applications that may create a risk of personal injury. If you use this software or hardware in dangerous applications, then you shall be responsible to take all appropriate fail-safe, backup, redundancy, and other measures to ensure its safe use. Oracle Corporation and its affiliates disclaim any liability for any damages caused by use of this software or hardware in dangerous applications.

Oracle®, Java, MySQL, and NetSuite are registered trademarks of Oracle and/or its affiliates. Other names may be trademarks of their respective owners.

Intel and Intel Inside are trademarks or registered trademarks of Intel Corporation. All SPARC trademarks are used under license and are trademarks or registered trademarks of SPARC International, Inc. AMD, Epyc, and the AMD logo are trademarks or registered trademarks of Advanced Micro Devices. UNIX is a registered trademark of The Open Group.

This software or hardware and documentation may provide access to or information about content, products, and services from third parties. Oracle Corporation and its affiliates are not responsible for and expressly disclaim all warranties of any kind with respect to third-party content, products, and services unless otherwise set forth in an applicable agreement between you and Oracle. Oracle Corporation and its affiliates will not be responsible for any loss, costs, or damages incurred due to your access to or use of third-party content, products, or services, except as set forth in an applicable agreement between you and Oracle.

## **Contents**

### [Preface](#page-3-0)

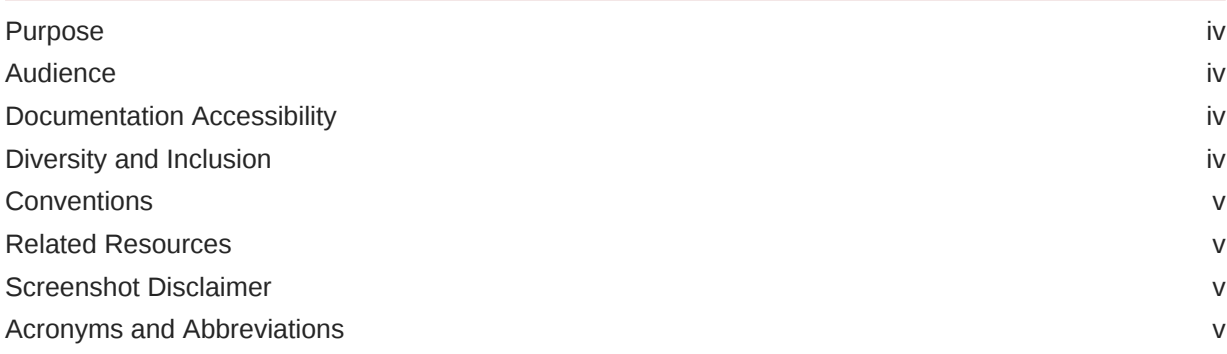

### 1 [Content Upload Configuration \(Day 1\)](#page-5-0)

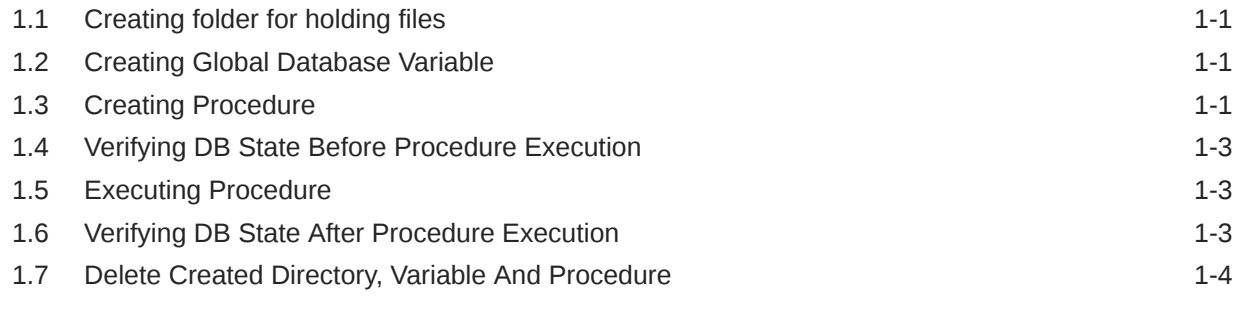

### 2 [ATM/Branch Locator](#page-9-0)

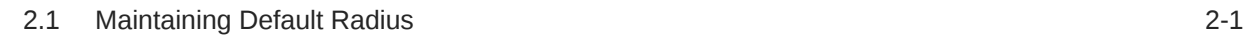

### 3 [List of Topics](#page-10-0)

### [Index](#page-11-0)

## <span id="page-3-0"></span>Preface

- **Purpose**
- **Audience**
- Documentation Accessibility
- Diversity and Inclusion
- **[Conventions](#page-4-0)**
- [Related Resources](#page-4-0)
- [Screenshot Disclaimer](#page-4-0)
- [Acronyms and Abbreviations](#page-4-0)

### Purpose

This guide is designed to help acquaint you with the Oracle Banking APIs application. This guide provides answers to specific features and procedures that the user need to be aware of the module to function successfully.

## Audience

This document is intended for the following audience:

- **Customers**
- **Partners**

## Documentation Accessibility

For information about Oracle's commitment to accessibility, visit the Oracle Accessibility Program website at [http://www.oracle.com/pls/topic/lookup?ctx=acc&id=docacc.](http://www.oracle.com/pls/topic/lookup?ctx=acc&id=docacc)

#### **Access to Oracle Support**

Oracle customer access to and use of Oracle support services will be pursuant to the terms and conditions specified in their Oracle order for the applicable services.

### Diversity and Inclusion

Oracle is fully committed to diversity and inclusion. Oracle respects and values having a diverse workforce that increases thought leadership and innovation. As part of our initiative to build a more inclusive culture that positively impacts our employees, customers, and partners, we are working to remove insensitive terms from our products and documentation. We are also mindful of the necessity to maintain compatibility with our customers' existing technologies and

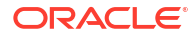

the need to ensure continuity of service as Oracle's offerings and industry standards evolve. Because of these technical constraints, our effort to remove insensitive terms is ongoing and will take time and external cooperation.

### <span id="page-4-0"></span>**Conventions**

The following text conventions are used in this document:

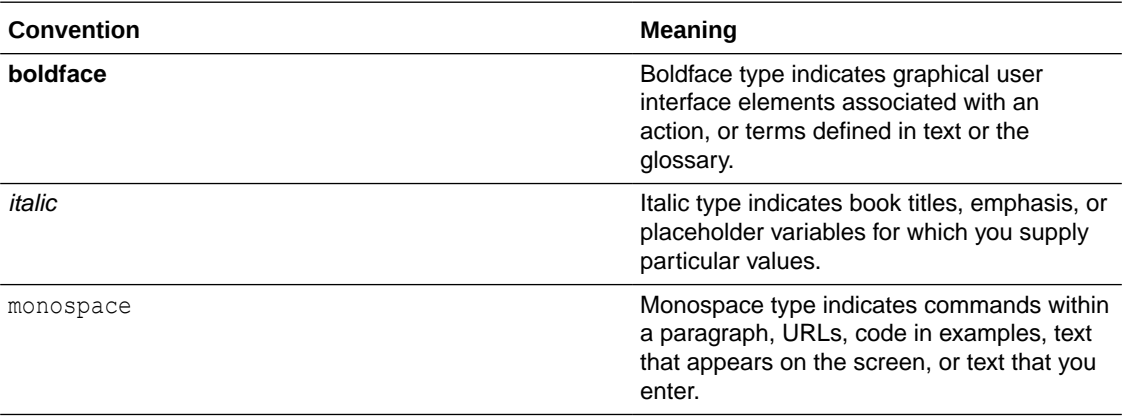

## Related Resources

For more information on any related features, refer to the following documents:

• Oracle Banking APIs Installation Manuals

## Screenshot Disclaimer

Personal information used in the interface or documents is dummy and does not exist in the real world. It is only for reference purposes.

## Acronyms and Abbreviations

The list of the acronyms and abbreviations used in this guide are as follows:

#### **Table 1 Acronyms and Abbreviations**

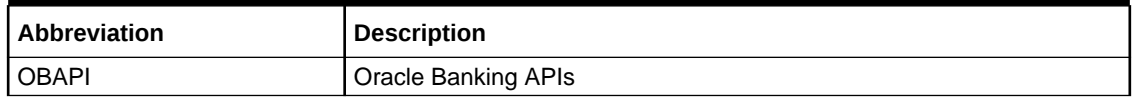

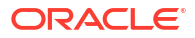

# <span id="page-5-0"></span>1 Content Upload Configuration (Day 1)

- Creating folder for holding files
- Creating Global Database Variable
- Creating Procedure
- [Verifying DB State Before Procedure Execution](#page-7-0)
- **[Executing Procedure](#page-7-0)**
- [Verifying DB State After Procedure Execution](#page-7-0)
- [Delete Created Directory, Variable And Procedure](#page-8-0)

## 1.1 Creating folder for holding files

- **1.** Create a directory (Example '/scratch/contents') on server where db is installed. This directory will hold files which are to be uploaded.
- **2.** Copy files in the directory created in above step.

#### **Note:**

We are not providing files out of the box. Please provide files for different documents as per your requirement. Makes sure that proper filenames use during procedure execution (Refer to **Executing Procedure** - step 3 column **'Proc Execution Statement'** for more detail)

## 1.2 Creating Global Database Variable

- **1.** Login into database using sys user.
- **2.** Create db variable (CONTENT FILES) as mentioned below: create or replace directory CONTENT\_FILES as '/scratch/contents';
- **3.** Granting access to schema (OBDXSCHEMA Example- OBDX DBAUTH181IT) for variable created in step 2. GRANT READ, WRITE ON DIRECTORY CONTENT\_FILES TO &&schema\_name;

## 1.3 Creating Procedure

- **1.** Login into database using schema user (OBAPISCHEMA).
- **2.** Compile following procedure.
- **For Feedback : Pre- requisites before compiling below procedure**

Execute below steps to make Scale(Rating) icons available for Feedback Module.

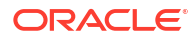

#### **Note:**

The images can be found at below location : clip/trunk/core/channel/images/ feedback.

```
Insert Query for DIGX_CM_CONTENT
TableInsert into DIGX_CM_CONTENT
(ID,PARTY_ID,DOCUMENT_CHECKLIST_ID,TITLE,MIME_TYPE,CONTENT_CATEGORY,
CONTENT_TYPE, FILE_CONTENT, CONTENT_SIZE, SHARED_FLAG, OBJECT_VERSION_NUMBER,
CREATED_BY, CREATION_DATE, LAST_UPDATED_BY, LAST_UPDATE_DATE, OBJECT_STATUS)
values ('${contentId1}',null,null,'heart-fill.svg','image/svg',null,null,
null,'','Y',1,'superadmin',sysdate,'superadmin',sysdate,null);
```

```
Insert into DIGX_CM_CONTENT
(ID,PARTY_ID,DOCUMENT_CHECKLIST_ID,TITLE,MIME_TYPE,CONTENT_CATEGORY,
CONTENT_TYPE, FILE_CONTENT, CONTENT_SIZE, SHARED_FLAG, OBJECT_VERSION_NUMBER,
CREATED_BY, CREATION_DATE, LAST_UPDATED_BY, LAST_UPDATE_DATE, OBJECT_STATUS)
values ('${contentId2}', null, null, 'star.png', 'image/jpeg', null, null,
null, '','Y',1,'superadmin',sysdate,'superadmin',sysdate,null);
```

```
Insert into DIGX_CM_CONTENT
(ID,PARTY_ID,DOCUMENT_CHECKLIST_ID,TITLE,MIME_TYPE,CONTENT_CATEGORY,
CONTENT_TYPE, FILE_CONTENT, CONTENT_SIZE, SHARED_FLAG, OBJECT_VERSION_NUMBER,
CREATED_BY, CREATION_DATE, LAST_UPDATED_BY, LAST_UPDATE_DATE, OBJECT_STATUS)
values ('${contentId3}',null,null,'thumbs-up.svg','image/jpeg',null,null,
null,'','Y',1,'superadmin',sysdate,'superadmin',sysdate,null);
```
"Kindly Refer this folder location for all the three icons to be used in below steps:

*[\clip\core\channel\images\feedback]"*

Update the content in digx fd scale table.

update digx fd scale set content id='\${contentId1}' where determinant value in  $('*', 'OBDX BU')$  and id='1'; update digx fd scale set content id='\${contentId2}' where determinant value in  $('*', 'OBDX BU')$  and id='2'; update digx fd scale set content id='\${contentId3}' where determinant value in ('\*','OBDX\_BU') and id='3';

#### • **Procedure:**

create or replace procedure load file to content( p\_file\_path in varchar2, p\_file\_name in varchar2, p\_content\_id in varchar2 ) as

```
l blob blob; l file content bfile := bfilename(p file path,
p_file_name);begin update_DIGX_CM_CONTENT set FILE_CONTENT =
empty blob() WHERE ID = p_content id; SELECT FILE CONTENT into l_blob FROM
DIGX CM CONTENT WHERE ID = p_content id; dbms lob.open(l_file_content,
dbms lob.lob readonly); dbms lob.open(l blob,
dbms lob.lob readwrite); dbms lob.loadfromfile(dest lob =>
l_blob,
```
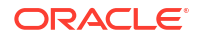

```
src lob => l_file_content, amount => dbms lob.getlength(l_file_content));
dbms lob.close(l file content); dbms lob.close(l blob); commit;end;/
```
## <span id="page-7-0"></span>1.4 Verifying DB State Before Procedure Execution

- 1. Login into database using schema (OBAPISCHEMA) user.
- **2.** Confirm data by executing below queries; before executing day1 scripts.
- **For Feedback :**

```
select file content from DIGX CM CONTENT where ID IN
(
' '${contentId1} ',' '${contentId2} ',' '${contentId3}'
);
```
#### **Note:**

All cells should be null or with empty BLOB.

## 1.5 Executing Procedure

- **1.** Login into database using schema user (OBAPISCHEMA).
- **2.** Template for procedure call is as given below:
	- **For Feedback:**

```
begin 
        load file to content(<Variable name for File's registered path>,
         <Files' Name>,<Content ID>);
end;/
```
- **3.** Execute commands given under column **'Proc Execution Statement'**.
	- **For Feedback Proc Execution Statement:**

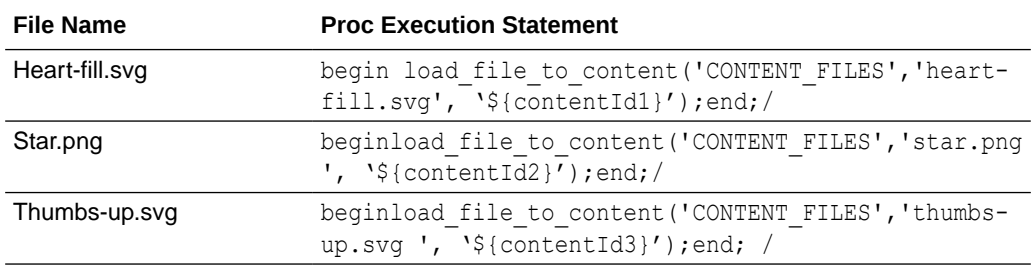

## 1.6 Verifying DB State After Procedure Execution

- **1.** Login into database using schema user (OBAPISCHEMA).
- **2.** Confirm date if the data is properly inserted into DB by executing below queries.

#### <span id="page-8-0"></span>• **For Feedback**

```
select file content from DIGX CM CONTENT where ID IN (' '${contentId1} ',
' '${contentId2} ',' '${contentId3} ');
```
**Note:**

All cells should contain BLOB.

## 1.7 Delete Created Directory, Variable And Procedure

- **1.** Delete the directory variable, created in topic **[Creating Global Database Variable](#page-5-0)** step 2 (with sys user). drop directory CONTENT\_FILES;
- **2.** Delete the directory, created in topic **[Creating folder for holding files](#page-5-0)** step 1.
- **3.** Drop the procedure, created in topic **[Creating Procedure](#page-5-0)**.
- **For Feedback**

drop procedure load\_file\_to\_content;

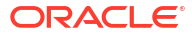

# <span id="page-9-0"></span>2 ATM/Branch Locator

• Maintaining Default Radius

## 2.1 Maintaining Default Radius

Default Radius of ATM/Branch Search is 2.5 Kms which can be changed by updating the value of DEFAULT\_SEARCH\_RADIUS in digx\_fw\_config\_all\_b. The updated value will be in effect post server restart.

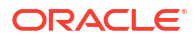

# <span id="page-10-0"></span>3 List of Topics

This user manual is organized as follows:

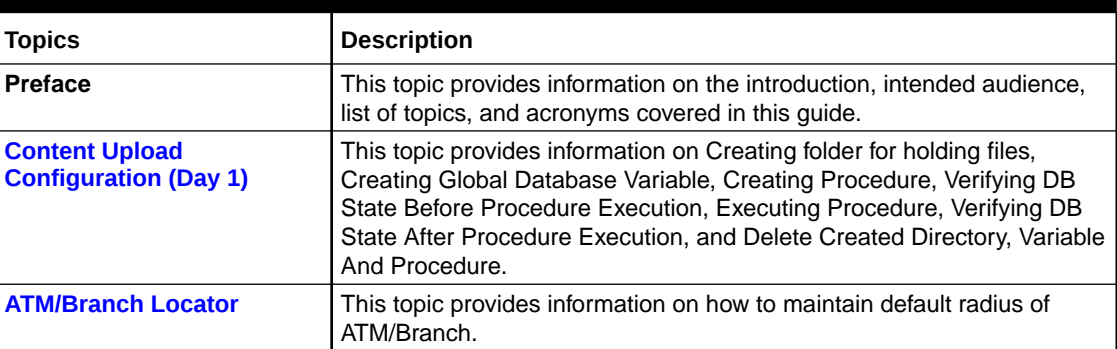

#### **Table 3-1 List of Topics**

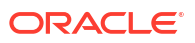

## <span id="page-11-0"></span>Index

### C

Creating folder for holding files, *[1-1](#page-5-0)* Creating Global Database Variable, *[1-1](#page-5-0)* Creating Procedure, *[1-1](#page-5-0)*

### D

Delete Created Directory, Variable And Procedure, *[1-4](#page-8-0)*

### E

Executing Procedure, *[1-3](#page-7-0)*

M

Maintaining Default Radius, *[2-1](#page-9-0)*

#### V

Verifying DB State After Procedure Execution, *[1-3](#page-7-0)* Verifying DB State Before Procedure Execution, *[1-3](#page-7-0)*

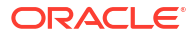